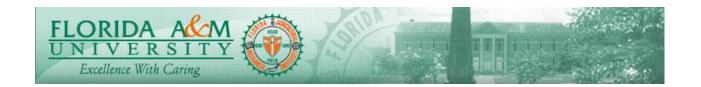

| Process          | Initiating the Evaluation Form (Manager)                                                                                                    | Module: ePerformance            |  |
|------------------|----------------------------------------------------------------------------------------------------|---------------------------------|--|
|                  | (                                                                                                    | <b>Business Process: 2.00</b>   |  |
|                  |                                                                                                    | Date Created: 05/13/2018        |  |
|                  |                                                                                                    | <b>Date Revised: 05/15/2020</b> |  |
| Purpose          | Initiating the Evaluation Form                                                                                                    |                                 |  |
| Navigation       | Manager Self Service > Performance Management > Performance Documents > Current Documents                                                                        |                                 |  |
| Prerequisites    | The template must be generated by the Administrator                                                                                                    |                                 |  |
| II al-af-al      | Administrators can View Document Creation Results for Managers to ensure that                                                                                    |                                 |  |
| Helpful<br>Hints | the evaluation generated properly. Viewing creation results also provides detail of any errors that occurred. The evaluation will generate to the Manager first. |                                 |  |

| STEP | DESCRIPTION                                                                                                    | RESULTS                                                  | COMM ENTS |
|------|----------------------------------------------------------------------------------------------------|----------------------------------------------------------|-----------|
| 1.   | Log in to iRattler Navigate to Manager Self Service > Performance Management > Performance Documents > Current Documents  Option 2:  1. Log in to iRattler, Click on the Manager Self Service Tile. 2. Click on Team Performance Tile 3. Click on Current Documents 4. Click on Evaluation for the Employee | Evaluation Page Displays with Side Menu and Start Button |           |

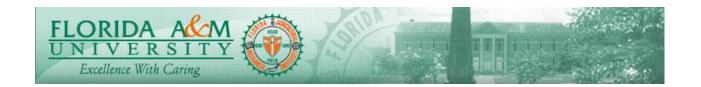

| STEP | DESCRIPTION                                                                                                    | RESULTS                                                                                                    | COMM ENTS |
|------|----------------------------------------------------------------------------------------------------|----------------------------------------------------------------------------------------------------|-----------|
| 2.   | Click on the Employee name to begin the evaluation                                                                                                    | Evaluation Displays Evaluation Displays  (**** *******************************                                                                                                    |           |
| 3.   | Click on Expand link under the FAMU Behavior Expectations Tab, Review Objectives that are set by the University.                                                                                                    | FAMU Behavioral Expectations Section with Objectives get displayed.  **The section of the section of the sectio |           |
| 4.   | Click on Responsibilities Tab, Click Add Responsibilities. Click Add your own responsibility. Give Title and Description from the position description and Click Add. Click Save. (The number of responsibilities to be added depends on the Position Description & Manager). Adding Responsibilities mandatory. | Able to Enter the responsibilities & save.    Name   Name  |           |
| 5.   | Click on Employee Goals Tab, Click Add. Choose Add your Own Item. Enter Details (Title & Description are required). Click Add. Click Save. (Adding Goal is optional. Adding other details such as Measurement, Status, Due date, are also optional).                                                             | Able to Enter Objectives and Comment                                                                                                    |           |

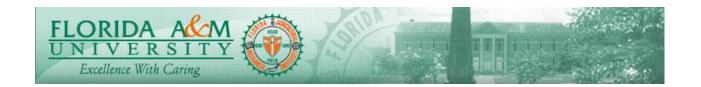

| STEP | DESCRIPTION                                                                                                    | RESULTS                                                                                                    | COMM ENTS |
|------|----------------------------------------------------------------------------------------------------|----------------------------------------------------------------------------------------------------|-----------|
|      |                                                                                                    | Melicana Paras    Paras   Paras   Para |           |
| 6.   | Click on Accomplishments Tab,<br>Click Add Item, Click Add your<br>own Item. Give Details and Click<br>Add. Click Save.<br>(Adding accomplishment is<br>optional).                                                            | Comment on Accomplishments    Section   Section   Sectio |           |
| 7.   | Click on Notify (Top right, Below Save) Enter the email address and click send OR The Manager can send an email or may meet the employee. (Manager must notify the employee so that the Employee reviews the Define Criteria) | Return to Current Documents Save Approve  Print   Notify   Export                                                                                                    |           |
| 8.   | Manager must wait until the employee reviews the evaluation or 5 working days after notifying the employee.                                                                                                    |                                                                                                    |           |
| 9.   | Manager <u>Opens</u> and Navigate to Current evaluation then click Approve, to approve the Define Criteria.  (This allows the employee to begin the Self-Evaluation).                                                         | Approve Confirmation Page<br>Appears.<br>Click Confirm.                                                                                                    |           |
| 10.  | On the Left Side of the page,<br>Click on Nominate Participant<br>Link.                                                                                                    |                                                                                                    |           |

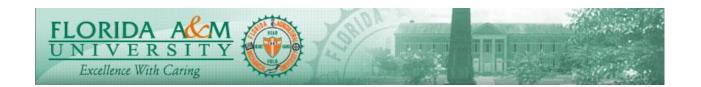

| STEP | DESCRIPTION                                               | RESULTS                                                                                                    | COMM ENTS |
|------|-----------------------------------------------------------|----------------------------------------------------------------------------------------------------|-----------|
|      | Click Add Nominee. (Adding Nominee is optional)           | Processor   Section   Section   Se                                                                                                    |           |
| 11.  | Click on Add Nominee Link                                 | Person Search Displays                                                                                                    |           |
| 12.  | Enter a part/full First and Last<br>Name                  |                                                                                                    |           |
| 13.  | Click Search and Select the Nominee. Click Ok.            | Name Displays                                                                                                    |           |
| 13.  | Click Save & Submit Nomination<br>(Top Right of the Page) | Account from \$ 1.  Account from \$ 2.  Indicate from \$ 3.  Indicate from \$ 3.  Indicate |           |
| 14.  | View Submission Confirmation Page                         | Submission Confirmation Page Appears                                                                                                    |           |
| 15.  | Click Confirm                                             | Confirmed Nomination<br>Submission Message<br>Appears                                                                                                    |           |

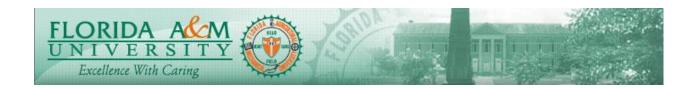

| STEP                     | DESCRIPTION                                                                                                    | RESULTS                                                                                                    | COMM ENTS |
|--------------------------|----------------------------------------------------------------------------------------------------|----------------------------------------------------------------------------------------------------|-----------|
| 16.                      | Manager may track the status of                                                                                                    | Points and Private Confidence of Confidence of Confidence  |           |
|                          | Nominee. To track the status of Nominee Participant, Open the evaluation,                                                                                        | Displays Text Normalin  1-Participant Role Montine  1-Participant Role Montine  1-Part |           |
|                          | Click the Nominate Participant<br>Link<br>Click Track Nominee.<br>(Manager can view if the status is                                                             | Tenses Articators                                                                                                    |           |
| If t<br>nor<br>wo<br>a h | Pending/ Accepted/ Submitted)  If the manager do not receive the nominee's evaluation in 5-7 working days, the manager can go a headand complete the evaluation. | BarGe 105328                                                                                                    |           |